# DNSSEC

Integration Guide

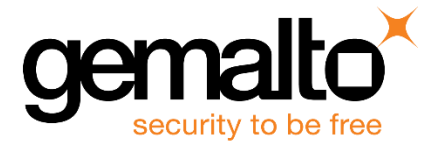

All information herein is either public information or is the property of and owned solely by Gemalto and/or its subsidiaries who shall have and keep the sole right to file patent applications or any other kind of intellectual property protection in connection with such information.

Nothing herein shall be construed as implying or granting to you any rights, by license, grant or otherwise, under any intellectual and/or industrial property rights of or concerning any of Gemalto's information.

This document can be used for informational, non-commercial, internal and personal use only provided that:

- The copyright notice below, the confidentiality and proprietary legend and this full warning notice appear in all copies.
- This document shall not be posted on any publicly accessible network computer or broadcast in any media and no modification of any part of this document shall be made.

Use for any other purpose is expressly prohibited and may result in severe civil and criminal liabilities.

The information contained in this document is provided "AS IS" without any warranty of any kind. Unless otherwise expressly agreed in writing, Gemalto makes no warranty as to the value or accuracy of information contained herein.

The document could include technical inaccuracies or typographical errors. Changes are periodically added to the information herein. Furthermore, Gemalto reserves the right to make any change or improvement in the specifications data, information, and the like described herein, at any time.

Gemalto hereby disclaims all warranties and conditions with regard to the information contained herein, including all implied warranties of merchantability, fitness for a particular purpose, title and non-infringement. In no event shall Gemalto be liable, whether in contract, tort or otherwise, for any indirect, special or consequential damages or any damages whatsoever including but not limited to damages resulting from loss of use, data, profits, revenues, or customers, arising out of or in connection with the use or performance of information contained in this document.

Gemalto does not and shall not warrant that this product will be resistant to all possible attacks and shall not incur, and disclaims, any liability in this respect. Even if each product is compliant with current security standards in force on the date of their design, security mechanisms' resistance necessarily evolves according to the state of the art in security and notably under the emergence of new attacks. Under no circumstances, shall Gemalto be held liable for any third party actions and in particular in case of any successful attack against systems or equipment incorporating Gemalto products. Gemalto disclaims any liability with respect to security for direct, indirect, incidental or consequential damages that result from any use of its products. It is further stressed that independent testing and verification by the person using the product is particularly encouraged, especially in any application in which defective, incorrect or insecure functioning could result in damage to persons or property, denial of service or loss of privacy.

© 2012-17 Gemalto. All rights reserved. Gemalto and the Gemalto logo are trademarks and service marks of Gemalto and/or its subsidiaries and are registered in certain countries. All other trademarks and service marks, whether registered or not in specific countries, are the property of their respective owners.

**Document Number:** 007-011195-001, Rev C. **Release Date:** August 2017

# **Contents**

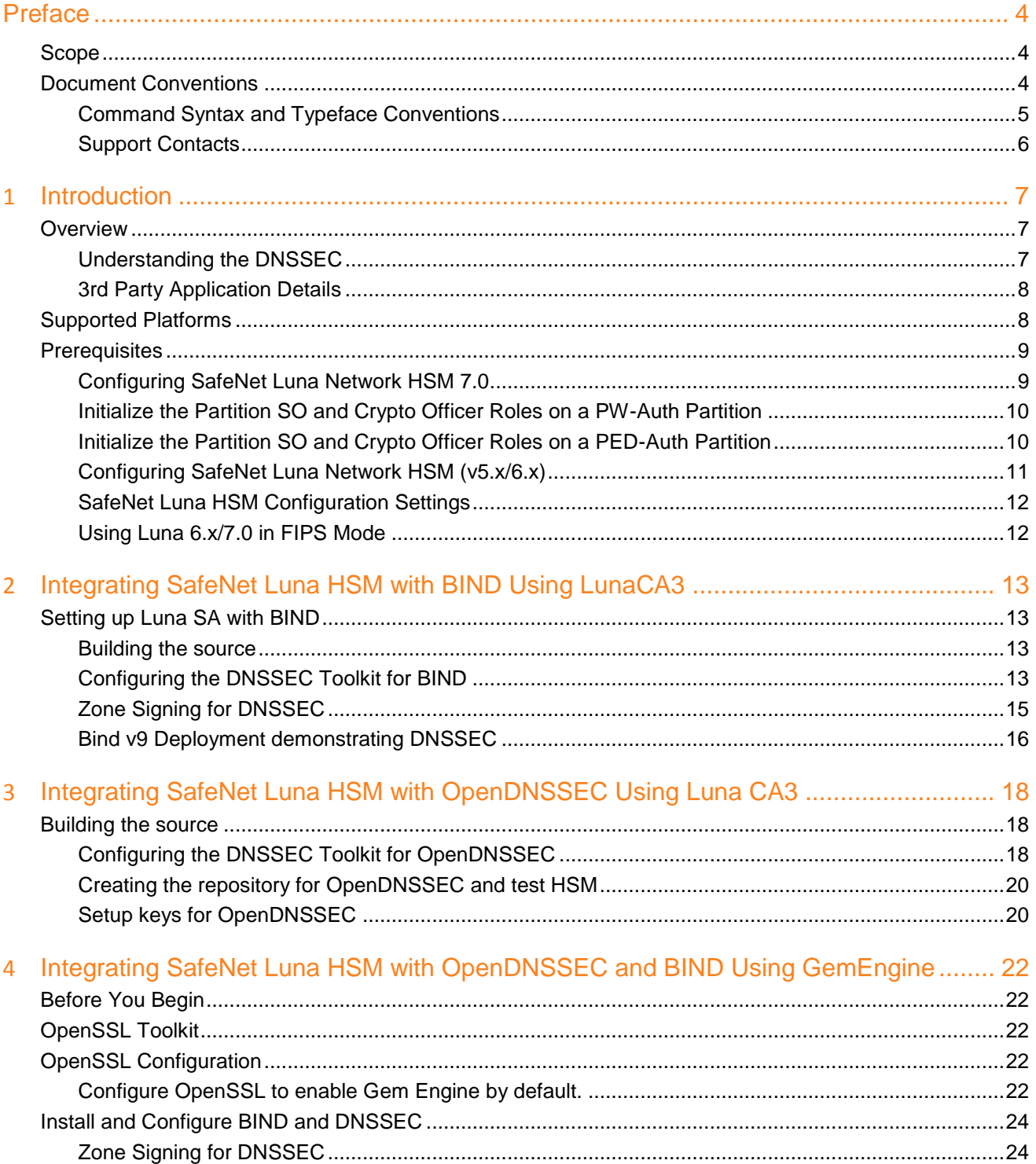

# **Preface**

<span id="page-3-0"></span>This document is intended to guide security administrators to install, configure, and integrate DNSSEC and BIND with SafeNet Luna Hardware Security Module (HSM).

## <span id="page-3-1"></span>**Scope**

This guide provides instructions for setting up a small test lab with BIND and DNSSEC running with Luna HSM for securing the SSL certificate private keys. It explains how to install and configure the software that is required for setting up BIND and DNSSEC Server while storing certificate private key on Luna HSM.

# <span id="page-3-2"></span>**Document Conventions**

This section provides information on the conventions used in this template.

#### **Notes**

Notes are used to alert you to important or helpful information. These elements use the following format:

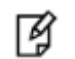

**NOTE:** Take note. Contains important or helpful information.

#### **Cautions**

Cautions are used to alert you to important information that may help prevent unexpected results or data loss. These elements use the following format:

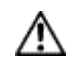

**CAUTION:** Exercise caution. Caution alerts contain important information that may help prevent unexpected results or data loss.

#### **Warnings**

Warnings are used to alert you to the potential for catastrophic data loss or personal injury. These elements use the following format:

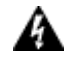

**WARNING:** Be extremely careful and obey all safety and security measures. In this situation you might do something that could result in catastrophic data loss or personal injury*.*

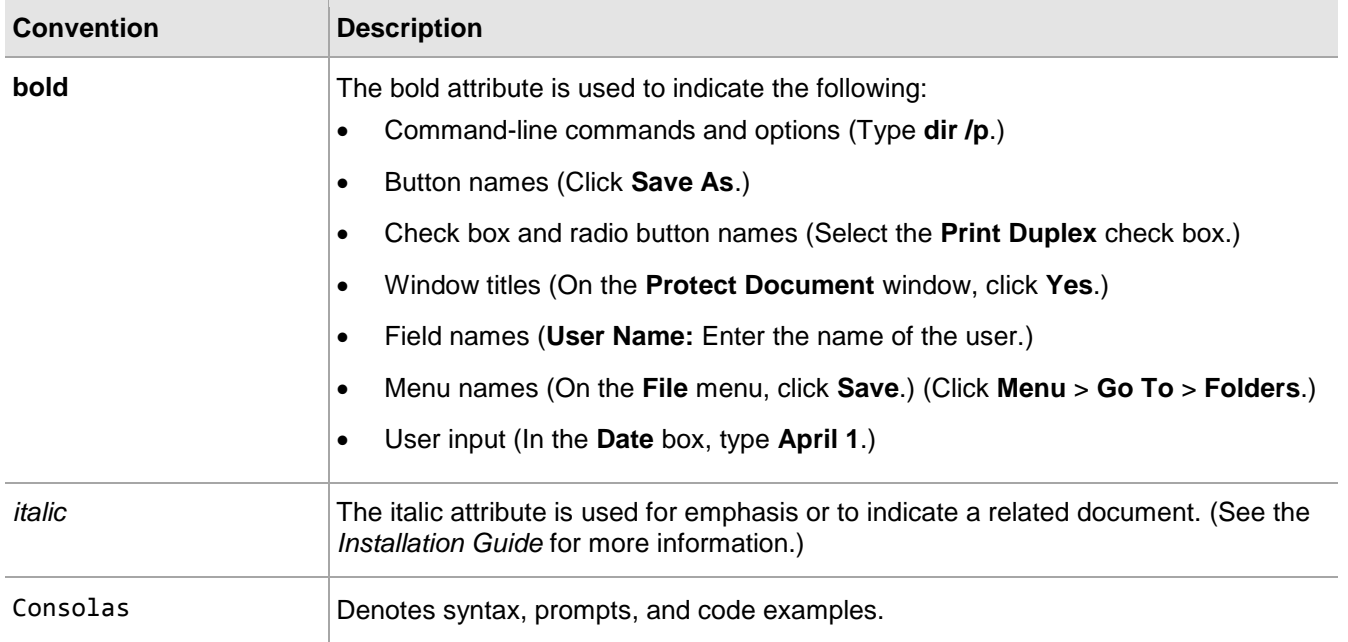

## <span id="page-4-0"></span>**Command Syntax and Typeface Conventions**

## <span id="page-5-0"></span>**Support Contacts**

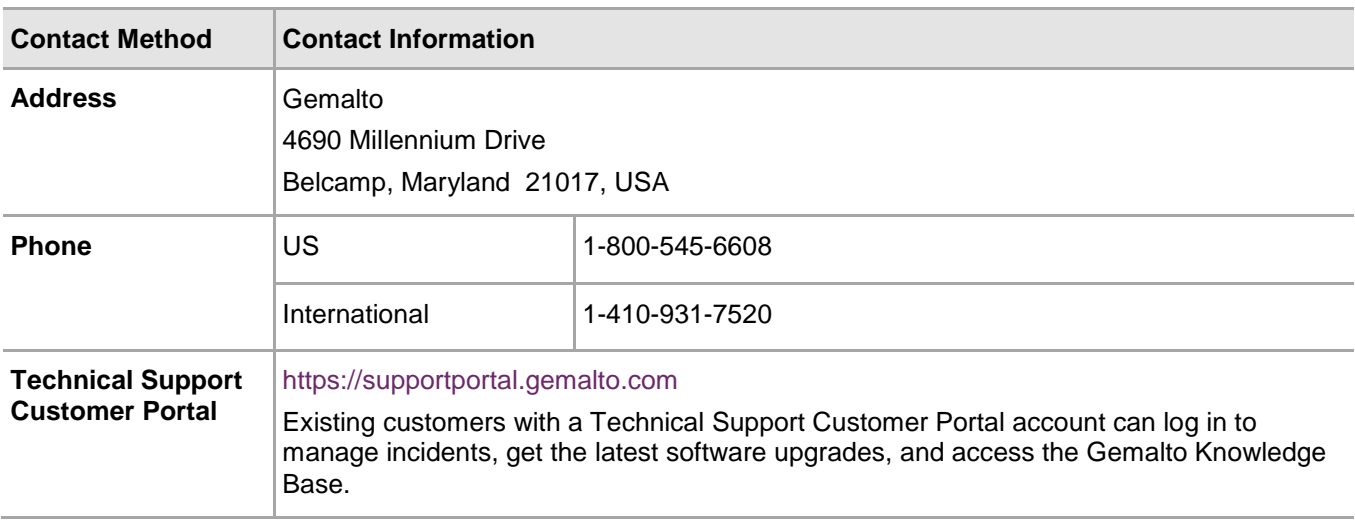

# **1 Introduction**

## <span id="page-6-1"></span><span id="page-6-0"></span>**Overview**

This document is intended to guide security administrators to install, configure and integrate ISC (Internet System Consortium) BIND (Berkeley Internet Name Domain) and OpenDNSSEC with SafeNet Luna Hardware Security Module.

BIND is by far the most popular and widely used DNS software on the Internet. It provides a robust and stable platform on top of which organizations can build distributed computing systems with the knowledge that those systems are fully compliant with published DNS standards. BIND supports the full DNSSEC standard.

OpenDNSSEC is a designated DNSSEC signer tool using PKCS#11 to interface with Hardware Security Modules. It automates the process of keeping track of DNSSEC keys and signing of zones. The Key storage and hardware acceleration is achieved using PKCS#11 device.

## <span id="page-6-2"></span>**Understanding the DNSSEC**

#### **What is DNSSEC**

DNSSEC is a suite of Internet Engineering Task Force (IETF) specifications for securing certain kinds of information provided by the Domain Name System (DNS) as used on Internet Protocol networks. It is a set of extensions to DNS which provide to DNS clients (resolvers) origin authentication of DNS data, authenticated denial of existence, and data integrity, but not availability or confidentiality.

#### **What role does a HSM play in DNSSEC**

It is imperative that private DNSSEC signing keys are kept secure. By definition, the public key can be made widely available; it does not need to be secured. However, if the private key is compromised, a rogue DNS server can masquerade as the real authoritative server for a signed zone. This is where HSMs come into play. HSMs secure the DNS server so the generation of keys, the storing of the private key, and the signing of zones is performed on a DNS server that is physically secure and whose access is restricted to essential personnel only.

In addition SafeNet HSMs support key rollover functions, since DNSSEC keys do not have a permanent lifetime. The chances a key will be compromised, whether through accident, espionage, or cryptanalysis, increase the longer the key is used.

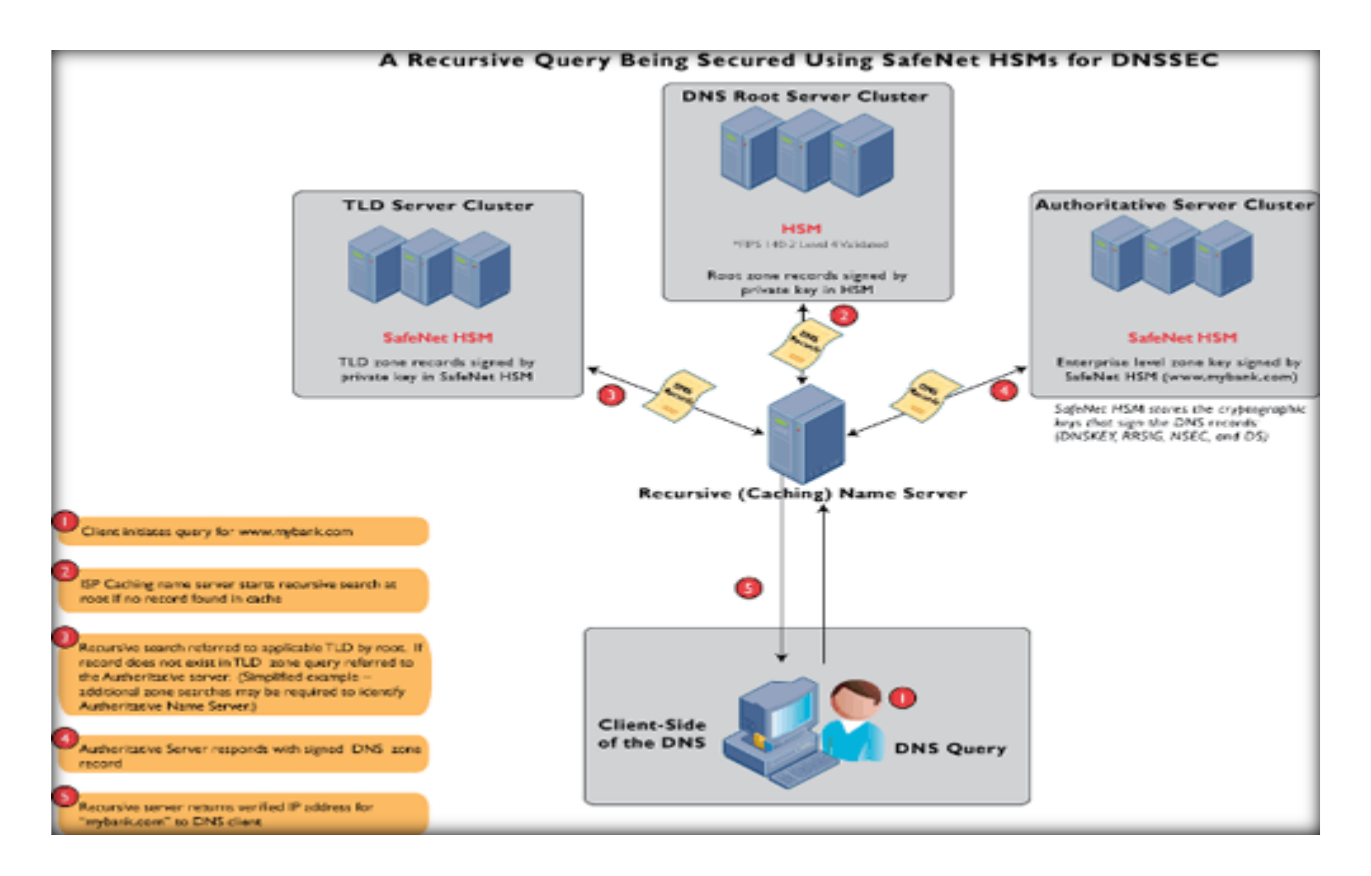

## <span id="page-7-0"></span>**3rd Party Application Details**

OpenSSL is a popular Open Source implementation of the SSL/TLS protocols. The project is managed by a worldwide community of volunteers. OpenSSL is the only free, full-featured SSL implementation currently available for use with the C and C++ programming languages. It works across most major platforms, including Microsoft Windows and Unix operating systems.

# <span id="page-7-1"></span>**Supported Platforms**

The following platforms are tested with SafeNet Luna HSM:

#### **SafeNet Luna HSM (v7.0)**

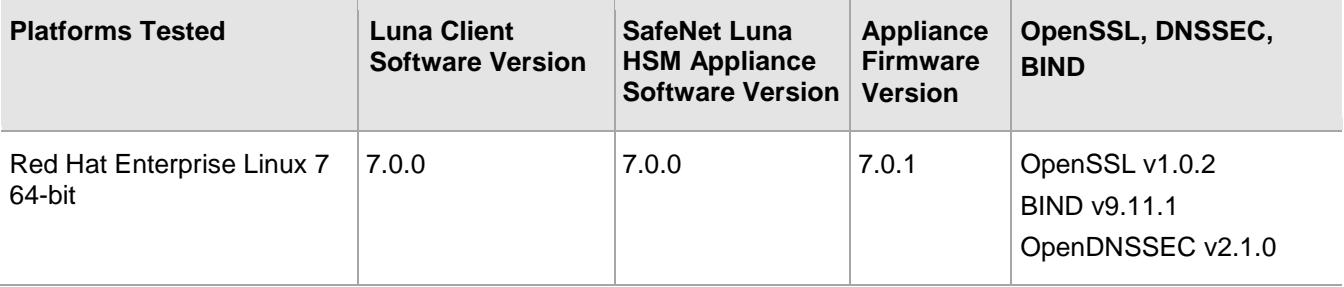

#### **SafeNet Luna HSM (v5.x/6.x)**

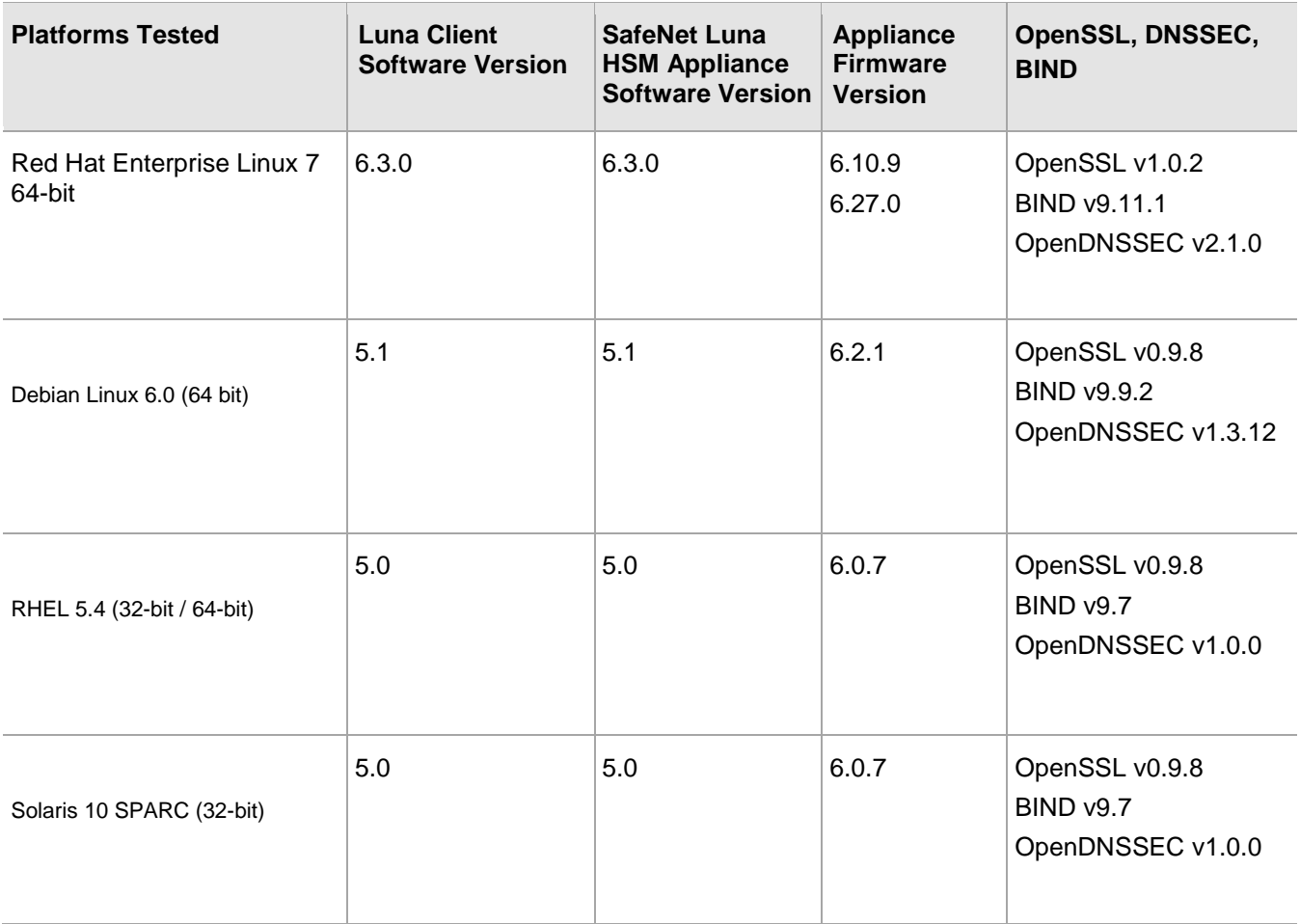

## <span id="page-8-0"></span>**Prerequisites**

## <span id="page-8-1"></span>**Configuring SafeNet Luna Network HSM 7.0**

SafeNet Luna Network HSM allows to create Per-Partition Security Officer (PPSO) partition. HSM Administrator is not Security Officer (SO) for PPSO partitions. The HSM SO/Administrator elects to create a partition as PPSO-type, which creates an empty structure that is handed to the new owner, who initializes the partition to create the Partition Security Officer (PSO) role or identity for management functions. The PSO in turn creates the partition Crypto Officer (CO) to control client cryptographic operations on the partition.

Before you get started ensure the following:

- SafeNet Luna Network HSM appliance and a secure admin password.
- SafeNet Luna Network HSM, and a hostname, suitable for your network.
- SafeNet Luna Network HSM network parameters are set to work with your network.
- Initialize the HSM on the SafeNet Luna Network HSM appliance.
- Create and exchange certificates between the SafeNet Luna Network HSM and your Client system.
- Create a partition on the HSM that will be later used by DNSSEC.
- Register the Client with the partition. And run the "vtl verify" command on the client system to display a partition from SafeNet Luna HSM. The general form of command is "C:\Program Files\SafeNet\LunaClient> vtl verify" for Windows and "/usr/safenet/lunaclient/bin/vtl verify" for Unix.
- Initialize the Partition as mentioned in steps below for Password/PED based respectively

Enabled Partition "Activation" and "Auto Activation" (Partition policy settings 22 and 23 (applies to SafeNet Luna Network HSM with Trusted Path Authentication [which is FIPS 140-2 level 3] only).

### <span id="page-9-0"></span>**Initialize the Partition SO and Crypto Officer Roles on a PW-Auth Partition**

These instructions assume a password-authenticated SafeNet Luna Network HSM that has been initialized, and an application partition has been created, capable of having its own Security Officer.

**Initialize the Partition SO role**

Set the active slot to the created, uninitialized, application partition: Type **slot set -slot <slot number>** 

```
lunacm:> slot set -slot 0<br>Current Slot Id: 0
                               (Luna User Slot 7.0.0 (Password) Signing With Cloning Mode)
Command Result : No Error
```
Initialize the application partition, to create the partition's Security Officer (SO). Type **partition init -label <partition label>**

```
lunacm:> par init -label <part_label> -password <part_password>
          You are about to initialize the partition.
          All partition objects will be destroyed.
          Are you sure you wish to continue?
          Type 'proceed' to continue, or 'quit' to quit now -> proceed
Command Result: No Error
```
- **Initialize the Crypto Officer role**
	- a. The SO of the application partition can now assign the first operational role within the new partition. Type **role login -name Partition SO**.

lunacm:> role login -name Partition SO

b. Type **role init -name Crypto Officer**.

lunacm:> role init -name Crypto Officer

c. The application partition SO can create the Crypto Officer, but only the Crypto Officer can create the Crypto User. Therefore, the SO must log out to allow the Crypto Officer to log in. Type **role logout**.

lunacm:> role logout

#### <span id="page-9-1"></span>**Initialize the Partition SO and Crypto Officer Roles on a PED-Auth Partition**

These instructions assume a PED-authenticated SafeNet Luna Network HSM that has been initialized, and an application partition has been created, capable of having its own Security Officer.

Take the following steps to initialize the PSO and CO roles:

#### **Initialize the Partition SO role**

Set the active slot to the created, uninitialized, application partition. Type **slot set -slot <slot number>** 

```
lunacm:> slot set -slot 0
                           0 (Luna User Slot 7.0.0 (PED) Signing With Cloning Mode)
Command Result : No Error
```
Initialize the application partition, to create the partition's Security Officer (SO). Type **partition init -label <partition label>** 

```
lunacm:> par init -label <part label>
           You are about to initialize the partition.
           All partition objects will be destroyed.
           Are you sure you wish to continue?
           Type 'proceed' to continue, or 'quit' to quit now -> proceed
           Please attend to the PED.
Respond to SafeNet PED prompts...
```
Command Result : No Error

#### **Initialize the Crypto Officer role**

The SO of the application partition can now assign the first operational role within the new partition.

Type **role login -name Partition SO**.

Type **role init -name Crypto Officer**.

```
lunacm:> role init -name Crypto Officer
         Please attend to the PED.
Respond to SafeNet PED prompts...
```
Command Result: No Error

The application partition SO can create the Crypto Officer, but only the Crypto Officer can create the Crypto User. Therefore, the SO must log out to allow the Crypto Officer to log in. Type **role logout**.

Now, the Crypto Officer, or an application using the CO's challenge secret/password can perform cryptographic operations in the partition, as soon as the Crypto Officer logs in with **role login -name Crypto Officer**. However, the Crypto Officer can create, modify and delete crypto objects within the partition, in addition to merely using existing crypto objects (sign/verify). You can also create a limited-capability role called Crypto User that can use the objects created by the Crypto Officer, but cannot modify them.

> **NOTE:** The black Crypto Officer PED key/Crypto Officer password is valid for the initial login only. You must change the initial credential on the key using the command **role changepw** during the initial login session, or a subsequent login. Failing to change the credential will result in a CKR\_PIN\_EXPIRED error while performing role-dependent actions.

### <span id="page-10-0"></span>**Configuring SafeNet Luna Network HSM (v5.x/6.x)**

Refer to the SafeNet Luna HSM documentation for installation steps and details regarding the configuration and setup of the box on UNIX systems. Before you get started ensure the following:

冏

- SafeNet Luna Network HSM appliance and a secure admin password.
- SafeNet Luna Network HSM, and a hostname, suitable for your network.
- SafeNet Luna Network HSM network parameters are set to work with your network.
- Initialize the HSM on the SafeNet Luna Network HSM appliance.
- Create and exchange certificates between the SafeNet Luna Network HSM and your Client system.
- Create a partition on the HSM, remember the partition password that will be later used by DNSSEC.
- Register the Client with the partition. And run the "vtl verify" command on the client system to display a partition from SafeNet Luna Network HSM. The general form of command is "C:\Program Files\SafeNet\LunaClient> vtl verify" for Windows and "/usr/safenet/lunaclient/bin/vtl verify" for Unix.
- Enabled Partition "Activation" and "Auto Activation" (Partition policy settings 22 and 23 (applies to SafeNet Luna Network HSM with Trusted Path Authentication [which is FIPS 140-2 level 3] only).

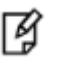

**NOTE:** For Ped based SafeNet Luna HSM make sure ProtectedAuthenticationPathFlagStatus is set to '1' in Misc Section of Chrystoki.conf file.

#### <span id="page-11-0"></span>**SafeNet Luna HSM Configuration Settings**

The Luna Client configuration file located at the following path needs to be changed for Luna Client v6.x/7.0:

```
"/etc/Chrystoki.conf"
```
This configuration file needs to be edited for slot id because by default it is set to 0. Set the slot id to 1 by making the following changes in the configuration file:

```
Presentation = {
OneBaseSlotId = 1;
}
```
#### <span id="page-11-1"></span>**Using Luna 6.x/7.0 in FIPS Mode**

Under FIPS 186-3/4, the RSA methods permitted for generating keys are 186-3 with primes and 186-3 with aux primes. This means that RSA PKCS and X9.31 key generation is no longer approved for operation in a FIPScompliant HSM. If you are using the SafeNet Luna HSM in FIPS mode, you have to make the following change in configuration file:

```
Miss = fRSAKeyGenMechRemap = 1;
}
```
The above setting redirects the older calling mechanism to a new approved mechanism when SafeNet Luna HSM is in FIPS mode.

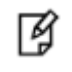

**NOTE:** The above configuration is valid for Luna 7.0 and Luna 6.x (F/W Version 6.22.0 and above only).

# <span id="page-12-0"></span>**2 Integrating SafeNet Luna HSM with BIND Using LunaCA3**

# <span id="page-12-1"></span>**Setting up Luna SA with BIND**

To perform Luna SA integration with Bind and support for DNSSEC, the DNSSEC toolkit provides the Bind v9.9.2 source which is installed as part of the main build.

### <span id="page-12-2"></span>**Building the source**

"dbuild" is a script that builds all source code related to DNSSEC on UNIX platforms.

To build the source, perform the following steps:

- 1. Traverse to toolkit, e.g. /root/\_cdrom\_dnssec
- 2. # make -f dbuild.makefile cleanall
- 3. # make -f dbuild.makefile clean
- 4. # make -f dbuild.makefile all VER\_LIBXML2=2.7.3

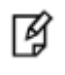

**NOTE:** For a 32-bit build on Solaris 10 SPARC, run the following: LUNA\_CONFIG\_BITS=32 gmake -f dbuild.makefile all VER\_LIBXML2=2.7.3

Refer to README-DBUILD under the toolkit to build the source according to your environment.

The toolkit gets installed at:

#### **/opt/SFNTdnssec1**

Bind is installed at:

**/opt/SFNTdnssec1/bind**

## <span id="page-12-3"></span>**Configuring the DNSSEC Toolkit for BIND**

- 1. Traverse to toolkit, e.g. /root/\_cdrom\_dnssec.
- 2. Run the OptimizeApache.sh to configure the Luna SA configuration file (/etc/Chrystoki.conf) for BIND.
	- **# sh OptimizeApache.sh bind**

For further information, refer to the README-OPTIMIZE under the DNSSEC toolkit.

3. The Luna SA configuration file (/etc/Chrystoki.conf) is now configured for BIND.

```
Misc = \{Apache = 0;
}
EngineLunaCA3 = { 
    EnableDsaGenKeyPair = 1; 
    EnableRsaGenKeyPair = 1; 
    DisablePublicCrypto = 1; 
    EnableRsaSignVerify = 1; 
    EnableLoadPubKey = 1; 
    EnableLoadPrivKey = 1; 
    DisableCheckFinalize = 1; 
    DisableEcdsa = 1; 
    DisableDsa = 0;
    DisableRand = 0;
    EngineInit = 1:10:11; 
    LibPath64 = /usr/lib/libCryptoki2_64.so; 
    LibPath = /usr/lib/libCryptoki2.so;
```

```
}
```
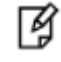

**NOTE:**For Solaris SPARC platform in Luna SA v5.0, you need to modify the value of LibPath to /opt/lunasa/lib/libCryptoki2.so in /etc/Chrystoki.conf after running OptimizeApache.sh script.

4. Set the environment by sourcing the **SFNTdnssec.profile** script.

```
# . /opt/SFNTdnssec1/SFNTdnssec.profile
```
5. A sample zone file (foo1.example.net) can be found under the toolkit /<path to toolkit>/\_cdrom\_dnssec/example. We have used the sample zone file to demonstrate zone-signing using HSM keys.

Copy the file from the above directory to use

```
$TTL 1d 
@ IN SOA foo1.example.net. root.example.net. ( 
2 ; Serial 
604800 ; Refresh 
86400 ; Retry 
2419200 ; Expire 
604800 ) ; Negative Cache TTL 
; 
@ IN NS foo1.example.net. 
@ IN A 192.168.0.6 
foo1 IN A 192.168.0.5
```
www IN A 192.168.0.7 gateway IN A 192.168.0.1

For more information, refer to README-BIND.

## <span id="page-14-0"></span>**Zone Signing for DNSSEC**

We have demonstrated two ways to generate ZSK and KSK to achieve zone signing.

#### **Using "sautil" to generate keys:**

Sautil.exe will open the application id once and other applications share login state by setting the same App ID and values. The example below uses App ID values "10:11" For more information refer "README-BIND" and for configuration refer "README-OPTIMIZE".

1. Open a session to Luna SA using the **sautil** utility:

```
# sautil -v -s 1 -i 10:11 -o –q
```
It will prompt for a token password, provide the Luna SA partition password.

2. Generate a new RSA 2048 keypair (Zone Signing Key):

#sautil -v -s 1 -i 10:11 -f Kfoo1zsk.pem -l LABELZSK1 -g 2048

3. Generate a new RSA 2048 keypair (Key Signing Key):

```
# sautil -v -s 1 -i 10:11 -f Kfoo1ksk.pem -l LABELKSK1 -g 2048
```
- 4. Verify that the two new keypairs are in the HSM:
	- # /opt/SFNTdnssec1/bind/sbin/pkcs11-list -s 1
- 5. Import ZSK to dnssec:

# /opt/SFNTdnssec1/bind/sbin/dnssec-keyfromlabel -E LunaCA3 -l LABELZSK1 foo1.example.net

- 6. Import KSK to dnssec:
	- # /opt/SFNTdnssec1/bind/sbin/dnssec-keyfromlabel -E LunaCA3 -fk -l LABELKSK1 foo1.example.net
- 7. Sign the zone file foo1.example.net.
	- # /opt/SFNTdnssec1/bind/sbin/dnssec-signzone -v 9 -E LunaCA3 -S -a foo1.example.net
- 8. Close the Opened session:
	- # sautil -v -s 1 -i 10:11 –c

#### **Using "dnssec-keygen" to generate keys:**

Sautil.exe will open the application id once and other applications share login state by setting the same App ID and values. The example below uses App ID values "10:11"

For more information refer "README-BIND" and for configuration refer "README-OPTIMIZE".

- 1. Open a session to Luna SA using the **sautil** utility:
	- # sautil -v -s 1 -i 10:11 -o –q
- 2. Generate a new RSA 2048 keypair (Zone Signing Key):

```
# /opt/SFNTdnssec1/bind/sbin/dnssec-keygen -v 9 -E LunaCA3 -a RSASHA1 -b 2048 foo1.example.net
```
3. Generate a new RSA 2048 keypair (Key Signing Key):

# /opt/SFNTdnssec1/bind/sbin/dnssec-keygen -v 9 -E LunaCA3 -a RSASHA1 -b 2048 -fk foo1.example.net

4. Verify that the two new keypairs are in the HSM:

# /opt/SFNTdnssec1/bind/sbin/pkcs11-list -s 1

5. Sign the zone file foo1.example.net.

# /opt/SFNTdnssec1/bind/sbin/dnssec-signzone -v 9 -E LunaCA3 -S -a foo1.example.net

6. Close the Opened session:

# sautil -v -s 1 -i 10:11 -c

#### <span id="page-15-0"></span>**Bind v9 Deployment demonstrating DNSSEC**

The below example demonstrates DNSSEC using a Domain Authority (DA) and a Recursive resolver (RR) server.

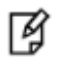

**NOTE:** The Domain Authority and Recursive resolver are already configured without DNSSEC.

#### **Setup Domain Authority server**

- 1. Install and configure Luna SA client on Domain Authority server
- 2. Check vtl verify.
- 3. Install the SafeNet DNSSEC toolkit.
- 4. Salogin to the dns partition.
- 5. Source environment settings.
- 6. Flush iptables (iptables - flush)
- 7. Start the named server.
- 8. Using DIG, Verify dns responses from both the DA and the RR.
- 9. Generate the Zone Signing Key (ZSK) pair.

# dnssec-keygen –v 9 -E LunaCA3 –a RSASHA1 –b 1024 testhsm.local

10. Generate the Key Signing Key (KSK) pair on the DA.

# dnssec-keygen –v 9 –E LunaCA3 –a RSASHA! –b 2048 –fk testhsm.local

- 11. Move the keys to the ../etc directory
- 12. Sign the zone file.

# dnssec-signzone –v 9 –E LunaCA3 –S –a testhsm.local

13. Modify the named.conf on the Domain Authority to include:

auto-dnssec maintain;

key-directory "/opt/SFNETdnssec1/bind/etc";

14. Using DIG, verify that the RRSIG records are returned from a DIG request both on the DA and the RR servers.

#### **Setup Recursive Resolver server**

- 1. Scp the KeySigningKey .key file to the Recursive Resolver server ../bind/etc directory .
- 2. Read the key file into the named. conf:

```
trusted-key { 
"testhsm.local." 257 3 5 "lfksjalfasdj;……"; 
};
```
3. Using DIG, verify that the dnssec response is verified by the resolver using the DA public key.

```
冏
```
**NOTE:** Look for the ad (authenticated data) flag. The "ad" flag, or Authenticated Data, indicates that the signatures validated correctly. You are now assured that the response you have received is honestly and truly from the official source. You can also check for DO (DNSSEC OK) flag in EDNS section.

4. Modify the public key and verify that the dns request fails (SERVFAIL response).

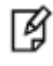

**NOTE:** Please refer the ISC BIND Administrators Reference Manual for more details.

# <span id="page-17-0"></span>**3 Integrating SafeNet Luna HSM with OpenDNSSEC Using Luna CA3**

To perform Luna SA integration with OpenDNSSEC, the DNSSEC toolkit provides the OpenDNSSEC v1.3.12 source which is installed as part of the main build.

## <span id="page-17-1"></span>**Building the source**

"dbuild" is a script that builds all source code related to DNSSEC on UNIX platforms.

To build the source, perform the following steps:

- 1. Traverse to toolkit, e.g. /root/\_cdrom\_dnssec
- 2. make -f dbuild.makefile cleanall
- 3. make -f dbuild.makefile clean
- 4. make -f dbuild.makefile all VER\_LIBXML2=2.7.3

Refer to README-DBUILD under the toolkit to build the source according to your environment.

The toolkit gets installed at:

**/opt/SFNTdnssec1** 

OpenDNSSEC is installed at:

**/opt/SFNTdnssec1/bind**

## <span id="page-17-2"></span>**Configuring the DNSSEC Toolkit for OpenDNSSEC**

To setup the DNSSEC toolkit for BIND, follow the steps below:

- 1. Traverse to toolkit, e.g. /root/\_cdrom\_dnssec.
- 2. Run the OptimizeApache.sh to configure the Luna SA configuration file (/etc/Chrystoki.conf) for OpenDNSSEC.

**# sh OptimizeApache.sh opendnssec** 

For further information, refer to the README-OPTIMIZE under the DNSSEC toolkit.

3. The Luna SA configuration file (/etc/Chrystoki.conf) is now configured for OpenDNSSEC.

```
Misc = fApache = 0;
}
```

```
EngineLunaCA3 = { 
EnableDsaGenKeyPair = 1; 
EnableRsaGenKeyPair = 1; 
DisablePublicCrypto = 1; 
EnableRsaSignVerify = 1; 
EnableLoadPubKey = 1; 
EnableLoadPrivKey = 1; 
DisableCheckFinalize = 1; 
DisableEcdsa = 1; 
DisableDsa = 0; 
DisableRand = 0; 
EngineInit = 1:10:11;
LibPath64 = /usr/lib/libCryptoki2_64.so; 
LibPath = /usr/lib/libCryptoki2.so; 
}
```
- 4. Set the environment by sourcing the **SFNTdnssec.profile** script.
	- # . /opt/SFNTdnssec1/SFNTdnssec.profile
- 5. Edit 'Repository name', 'Module', 'TokenLabel', and 'PIN' in the following file:

```
"/opt/SFNTdnssec1/opendnssec/etc/opendnssec/conf.xml"
```

```
e.g., 
<Repository name="part1"> 
<Module>/usr/lib/libCryptoki2.so</Module> 
<TokenLabel>part1</TokenLabel> 
<PIN>temp123#</PIN> 
</Repository> 
where: 
part1 -> HSM partition 
/usr/lib/libCryptoki2.so -> PKCS#11 library
```
6. Edit 'Repository' in the kasp.xml file

temp123# -> HSM partition PIN

"/opt/SFNTdnssec1/opendnssec/etc/opendnssec/kasp.xml"

```
e.g., storing KSK and ZSK in the same partition: 
<!-- Parameters for KSK only --> 
<KSK> 
<Algorithm length="2048">7</Algorithm> 
<Lifetime>P1Y</Lifetime> 
<Repository>part1</Repository> 
<Standby>1</Standby> 
<!-- <ManualRollover/> --> 
</KSK> 
<!-- Parameters for ZSK only --> 
<ZSK> 
<Algorithm length="1024">7</Algorithm>
```

```
<Lifetime>P30D</Lifetime> 
<Repository>part1</Repository> 
<Standby>1</Standby> 
</ZSK>
```
7. Create a sample zone file (/var/ foo1.example.net).

```
$TTL 1d 
@ IN SOA foo1.example.net. root.example.net. ( 
2 ; Serial 
604800 ; Refresh 
86400 ; Retry 
2419200 ; Expire 
604800 ) ; Negative Cache TTL 
; 
@ IN NS foo1.example.net. 
@ IN A 192.168.0.6 
foo1 IN A 192.168.0.5 
www IN A 192.168.0.7 
gateway IN A 192.168.0.1
```
For more information, refer to README-OPENDNSSEC.

### <span id="page-19-0"></span>**Creating the repository for OpenDNSSEC and test HSM**

- 1. List existing repositories (if any).
	- # ods-control hsm list
- 2. Create the repository ("part1").
	- # ods-control hsm generate part1 rsa 1024
- 3. List the repository.
	- # ods-control hsm list part1
- 4. Test the repository (optional).
	- # ods-control hsm test part1
- 5. Test signing performance (optional). # ods-hsmspeed -r part1 -i 2 -s 1024 -t 15

## <span id="page-19-1"></span>**Setup keys for OpenDNSSEC**

- 1. Prepare opendnssec for use.
	- **#** ods-control ksm update all

**NOTE:**On issuing the above command, an error is thrown as show below: SQLite database set to: /opt/SFNTdnssec1/opendnssec/var/opendnssec/kasp.db File /opt/SFNTdnssec1/opendnssec/var/opendnssec/kasp.db does not exist, nothing to backup ERROR: error executing SQL - no such table: dbadmin Failed to connect to database.

The workaround is to run the below command:

# /opt/SFNTdnssec1/sqlite/bin/sqlite3 /opt/SFNTdnssec1/opendnssec/var/opendnssec/kasp.db < /root/\_cdrom\_dnssec/opendnssec-1.3.12/enforcer/utils/database\_create.sqlite3

2. List repository.

冏

# ods-control ksm repository list

3. Add the zone.

#ontrol ksm zone add -z foo1.example.net -p default -i /var/foo1.example.net -o /var/foo1.example.net.signed

4. List the zone.

# ods-control ksm zone list

5. List the keys.

# ods-control ksm key list --zone foo1.example.net

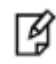

**NOTE:** Remember to start the signer daemon (i.e., command "ods-control start").

# **4**

# <span id="page-21-0"></span>**Integrating SafeNet Luna HSM with OpenDNSSEC and BIND Using GemEngine**

# <span id="page-21-1"></span>**Before You Begin**

It is recommended that you should familiarize yourself with OpenSSL. Refer to the appropriate documents for OpenSSL commands at the following location:

#### <http://www.openssl.org/docs/>

OpenSSL provides the support of engine (basically hardware devices) to store the keys on hardware devices to make keys more secure. SafeNet provides the OpenSSL toolkit having support of GEM Engine that is used to communicate with the SafeNet Luna HSM.

# <span id="page-21-2"></span>**OpenSSL Toolkit**

The OpenSSL toolkit is provided to make the installation quick and easy. The installation CD can be obtained from the SafeNet Customer Support.

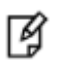

**NOTE:** For GemEngine v1.2 setup, contact Customer support.

Doc IDs for GemEngine v1.2 is DOW0002177/KB0016309.

# <span id="page-21-3"></span>**OpenSSL Configuration**

### <span id="page-21-4"></span>**Configure OpenSSL to enable Gem Engine by default.**

It is assumed that OpenSSL with Luna engine is installed at the location /usr/local/ssl/bin/openssl

- 1. Locate the OpenSSL engines directory using gembuild. It is available in the gem engine directory that is downloaded and extracted.
	- # ./gembuild locate-engines

The openssl engines directory is located at /usr/local/lib64/engines.

This displays the engines directory for the OpenSSL that is in PATH.

2. Copy the libgem.so to the engines directory and test engine.

Example:

```
# cp builds/linux/rhel/64/1.0.1/libgem.so /usr/local/lib64/engines/
```
- 3. Verify the gem engine is present.
	- # openssl engine gem -v

(gem) Gem engine support enginearg, openSession, closeSession, login, logout, engineinit, CONF PATH, ENGINE INIT, ENGINE2 INIT, engine2init, DisableCheckFinalize, SO\_PATH, GET\_HA\_STATE, SET\_FINALIZE\_PENDING, SKIP\_C\_INITIALIZE, IntermediateProcesses

If the output looks as above then the gem engine is successfully installed.

4. Locate the openssl.cnf and engines directory.

```
# openssl version -d
```
OPENSSLDIR: "/usr/local/ssl" or OPENSSLDIR: "/etc/pki/tls" default

The openssl.cnf file is located in the above directory. Note that this is for the OpenSSL that is in PATH. Run "which openssl" to ensure it is the right one.

# ./gembuild locate-engines

This gives the directory where the libgem.so should be located. Note that this is for the OpenSSL that is in PATH.

5. Edit the openssl.cnf file.

Example:

```
# Insert near top of file openssl.cnf:
```

```
openssl_conf = openssl_init
```

```
# Insert at bottom of file openssl.cnf:
```

```
[ openssl_init ]
```

```
engines = engine_section
```

```
[ engine_section ]
```

```
gem = gem_section
```

```
[ gem section ]
```

```
dynamic_path = /usr/local/ssl/lib/engines/libgem.so
```
default\_algorithms = ALL

6. Verify that engine is loading without specifying it.

```
# openssl engine -v
```

```
(dynamic) Dynamic engine loading support
```
SO\_PATH, NO\_VCHECK, ID, LIST\_ADD, DIR\_LOAD, DIR\_ADD, LOAD

(gem) Gem engine support

 enginearg, openSession, closeSession, login, logout, engineinit, CONF PATH, ENGINE INIT, ENGINE2 INIT, engine2init, DisableCheckFinalize,

SO\_PATH, GET\_HA\_STATE, SET\_FINALIZE\_PENDING, SKIP\_C\_INITIALIZE,

7. Test the application. First generate the key and then generate certificate request.

# /usr/local/ssl/bin/openssl genrsa 2048

openssl command-line WITHOUT explicit engine:

# openssl req -new -nodes -key tmpkey.pem -out tmpkey.req -days 30 –verify

Where tmpkey.pem is output generated by "openssl genrsa" command. It will use the Gem engine by default without mentioning it in command line.

## <span id="page-23-0"></span>**Install and Configure BIND and DNSSEC**

- 1. Download and extract the source for bind and opendnssec. The dbuild.inc under gemengine/dnssec folder refers to required software packages.Place the .tar.gz files inside of the gemengine/dnssec directory.
- 2. Run gembuild to build and install bind

#./gembuild dnssec-makebind

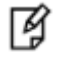

**NOTE:** To build and install opendnssec and bind, please run below command.

#./gembuild dnssec-makeall

3. Set the environment by sourcing the **SFNTdnssec.profile** script.

```
# . /opt/SFNTdnssec1/SFNTdnssec.profile
```
- 4. Create a sample zone file to sign named as "foo1.example.net" in "/opt/SFNTdnssec1/" directory.
- 5. Open "foo1.example.net" file and enter below entry:

```
$TTL 1d
@ IN SOA foo1.example.net. root.example.net. (
         2 ; Serial
         604800 ; Refresh
         86400 ; Retry
         2419200 ; Expire
         604800 ) ; Negative Cache TTL
;
@ IN NS foo1.example.net.
@ IN A 192.168.0.6
foo1 IN A 192.168.0.5
www IN A 192.168.0.7
gateway IN A 192.168.0.1
```
For more information, refer to README-BIND

#### <span id="page-23-1"></span>**Zone Signing for DNSSEC**

We have demonstrated two ways to generate ZSK and KSK to achieve zone signing.

#### **Using "sautil" to generate keys**

Sautil.exe will open the application id once and other applications share login state by setting the same App ID and values. The example below uses App ID values "10:11"

For more information refer "README-BIND" and for configuration refer "README-OPTIMIZE".

1. Open a session to Luna SA using the **sautil** utility:

# sautil -v -s 1 -i 10:11 -o –q

2. Generate a new RSA 2048 keypair (Zone Signing Key):

#sautil -v -s 1 -i 10:11 -f Kfoo1zsk.pem -l LABELZSK1 -g 2048

3. Generate a new RSA 2048 keypair (Key Signing Key):

# sautil -v -s 1 -i 10:11 -f Kfoo1ksk.pem -l LABELKSK1 -g 2048

4. Verify that the two new keypairs are in the HSM:

```
# /opt/SFNTdnssec1/bind/sbin/pkcs11-list -s 1
```
5. Import ZSK to dnssec:

# dnssec-keyfromlabel -E gem -l LABELZSK1 foo1.example.net

6. Import KSK to dnssec:

# dnssec-keyfromlabel -E gem -fk -l LABELKSK1 foo1.example.net

7. Sign the zone file foo1.example.net.

# dnssec-signzone -v 9 -E gem -S -a foo1.example.net

8. Close the Opened session:

# sautil -v -s 1 -i 10:11 –c

#### **Using "dnssec-keygen" to generate keys**

Sautil.exe will open the application id once and other applications share login state by setting the same App ID and values. The example below uses App ID values "10:11" For more information refer "README-BIND" and for configuration refer "README-OPTIMIZE".

1. Open a session to Luna SA using the **sautil** utility:

# sautil -v -s 1 -i 10:11 -o –q

2. Generate a new RSA 2048 keypair (Zone Signing Key):

# dnssec-keygen -v 9 -E gem -a NSEC3RSASHA1 -b 2048 foo1.example.net

3. Generate a new RSA 2048 keypair (Key Signing Key):

# dnssec-keygen -v 9 -E gem -a NSEC3RSASHA1 -b 2048 -fk foo1.example.net

4. Verify that the two new keypairs are in the HSM:

# /opt/SFNTdnssec1/bind/sbin/pkcs11-list -s 1

5. Sign the zone file foo1.example.net.

# dnssec-signzone -v 9 -E gem -S -a foo1.example.net

6. Close the session:

# sautil -v -s 1 -i 10:11 -c